# PROVOST AND VICE PRESIDENT FOR ACADEMIC AFFAIRS BUDGET AND ACADEMIC RESOURCES

| How to Use FacilitiesLink™ t | to Help w | vith Space | Management |
|------------------------------|-----------|------------|------------|
|------------------------------|-----------|------------|------------|

### **FacilitiesLink™**

MetaBIM, Inc. is a software company that produces FacilitiesLink™ software. FacilitiesLink™ (FL) is a database that allows users to track all facilities and space related information for an organization. All facilities and space on our campus has been entered into this database and is used by various departments for tracking a variety of information. However, this is just the tip of the iceberg. FacilitiesLink is capable of handling myriad functions related to space, scheduling, property management, and tracking real estate just to name a few.

FL is used to assign space to a division, a college, a department, and an occupant. Floor plans are also available via FL. Information for the Space & Facilities Database (SFDB), an annual report required by the Chancellor's Office, is now generated from FL. This has streamlined the process considerably by having all SFDB information easily accessible in one place. Therefore, one of the goals of populating FL with current space information is to have all SFDB information easily accessible in one place to make that annual reporting far more efficient. Additional goals are to provide up-to-date, easy reporting of space usage for the campus, which includes office, lecture, and lab spaces.

We have added equipment information to spaces as appropriate and identified those classrooms which are "smart" with a technology check-box. All campus real estate has been entered. The schedule can now be seen for instructional spaces that are centrally managed and for events. You can email building occupants and building users. Instructional information is now included in space records as well as 360° photos of common spaces (no offices).

#### FAQ's

How do I log in to FacilitiesLink?

- There are a couple of different ways.
  - One is to click the FacilitiesLink login button on the Academic Affairs Space website homepage (<a href="https://www.csuchico.edu/aaspace">https://www.csuchico.edu/aaspace</a>).
  - Another is to click the link on the Facilities Management & Services website homepage (<a href="https://www.csuchico.edu/fms">https://www.csuchico.edu/fms</a>).
  - Also, you may go to the Chico State Data website (<a href="https://www.csuchico.edu/data">https://www.csuchico.edu/data</a>) and scroll down to the bottom of the page where "Other Systems & Resources" is found.
- If you regularly verify your logins to campus databases via Duo, you will also have to verify your login to FL.

How can campus departments support this space management initiative?

• Departments can support this initiative by ensuring all personnel data is accurate in PS/HRIS, and by entering and regularly updating occupant data in FL for office space that is assigned to their department.

How often should departments update FL?

• We are recommending that departments update FL whenever they perform campus directory updates. The minimum requirement is the beginning of each semester.

What if I cannot find a contact in the database?

Check to see if their Staff Action Form has been processed by Payroll. Since contacts
are fed from PeopleSoft HR, they won't show up until they are officially
entered/modified in it.

How do I add student employees to spaces they occupy?

All student employment records have been brought into the Contact module. You
should be able to find them by searching the Contact module for their name. You
may find multiple appointments listed for them. Choose the one that is most
applicable to you. We will work on eliminating the duplications.

How do I deal with office space that is temporarily vacant?

- Spaces that are empty for four months or less are considered "temporarily" vacant. Please add the "Vacant Employee" contact record to the office space that you want to show as unavailable. The first name is "Vacant" and the last name is "Employee" if you're trying to search for it. The contact is set with a 100% appointment percentage, so it will show that the space is fully occupied.
  - Spaces that are empty for longer than four months are considered available and may be re-appropriated to another department if needed.

What about changes that are required in the space accounting section of other space that a department schedules, such as classrooms and labs?

• Space accounting information for those spaces will be entered and updated by space management personnel in the provost's office, so please call 530-898-4535.

Is FL capable of layering the occupants name onto the floor plan so there is a visual representation of who is in which space?

• Yes, but only if you are viewing the floor plan in AutoCAD. Google earth can be used to provide a visual representation of many different aspects of the data, including occupants, but may not be exactly how you wish to see the information. Other layering is available as well via the layering table in the floor plans.

How do we request new accounts and/or changes for existing accounts?

New accounts can be requested via the Public Portal page found here:
 <a href="https://csuchico.metabim.com/public/Default.htm">https://csuchico.metabim.com/public/Default.htm</a>. If changes are needed, contact space management personnel in the provost's office by calling 530-898-4535.

What do I do if I find an error of some kind?

• If changes are needed, contact space management personnel in the provost's office by calling 530-898-4535.

Are online tutorials available?

• We're working on it. In the meantime, please contact space management personnel in the provost's office for training needs by calling 530-898-4535.

Does FL interface with Astra?

 Yes, it does. You can view event and course information in the room records as well as the Schedule module. It is downloaded nightly, so today's changes aren't available until tomorrow.

Does FL interface with PeopleSoft?

• Yes, it does. Both academic scheduling (Schedule module) and instructional information (Instruction module) are available in FL. It is downloaded nightly, so today's changes aren't available until tomorrow.

Does FL interface with the online campus directory?

• Unfortunately not. We're working on a directory tree project with various constituents on campus.

What kind of HR information is downloaded from PS/HRIS into the Contact module and how often?

• Only names, emplids, classifications, departments, email, phone numbers, and appointment percentages are downloaded. No sensitive or confidential information is downloaded. The download is performed nightly.

Outlook does not automatically open a new email when I click "Continue" when using the Email the Building function. HELP!

- First, click the "Click to Send Email" icon to the left of the recipient list. If Outlook opens and is working properly, proceed with sending your email.
- Sometimes Outlook will not automatically open a new email if there are too many emails in the Email Recipient List (the screen that opens after you click "Continue"). If it doesn't open a new email do this:
  - o Open a new email in Outlook.
  - Hover in the list in FL and triple-click. This will select all of the email addresses. Then Copy and Paste in the "To" box in the new email.

Any other questions or concerns? Call 530-898-4535 for assistance.

## **Populating Office Occupant Information**

(your screen may look slightly different than the following screen shots depending upon your FL permissions)

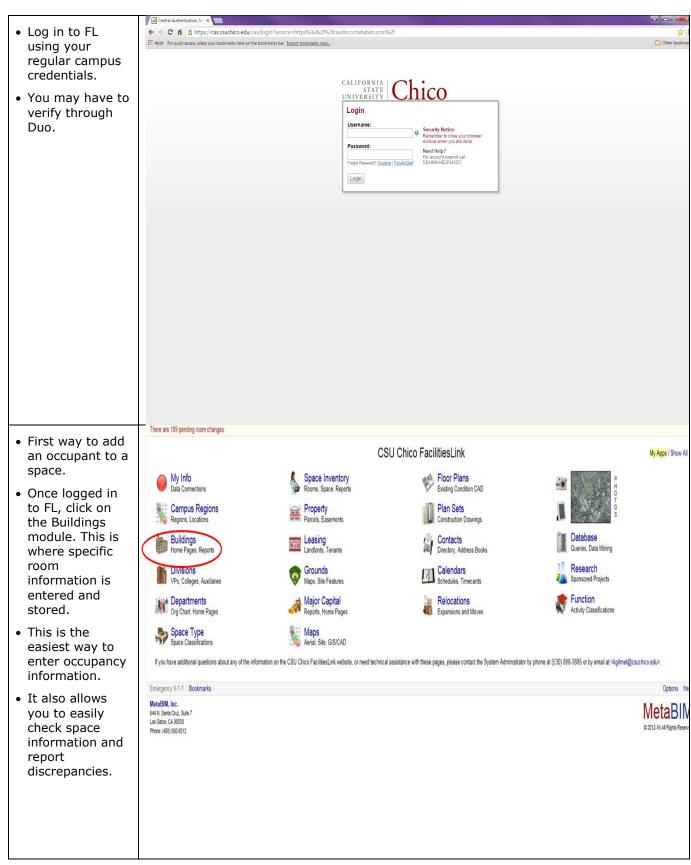

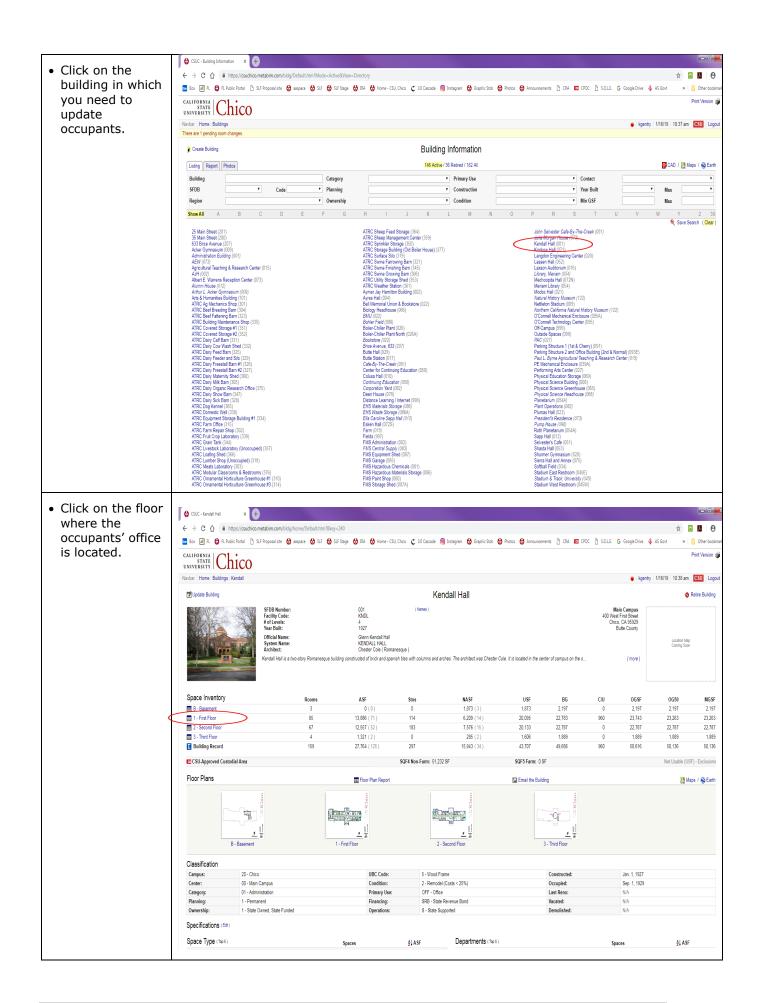

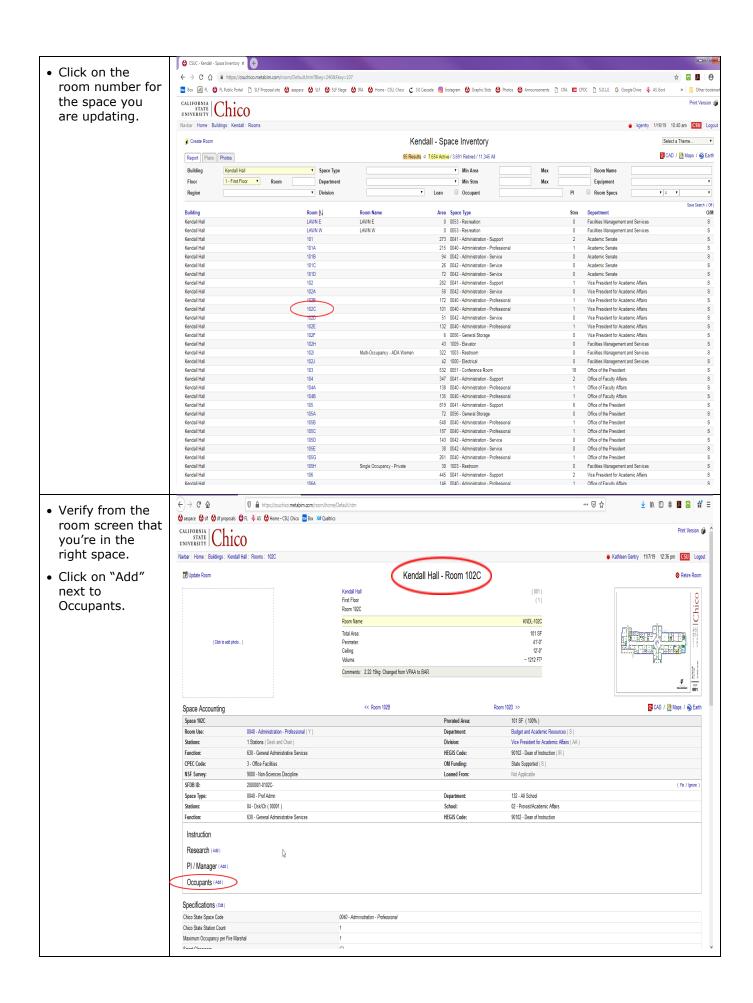

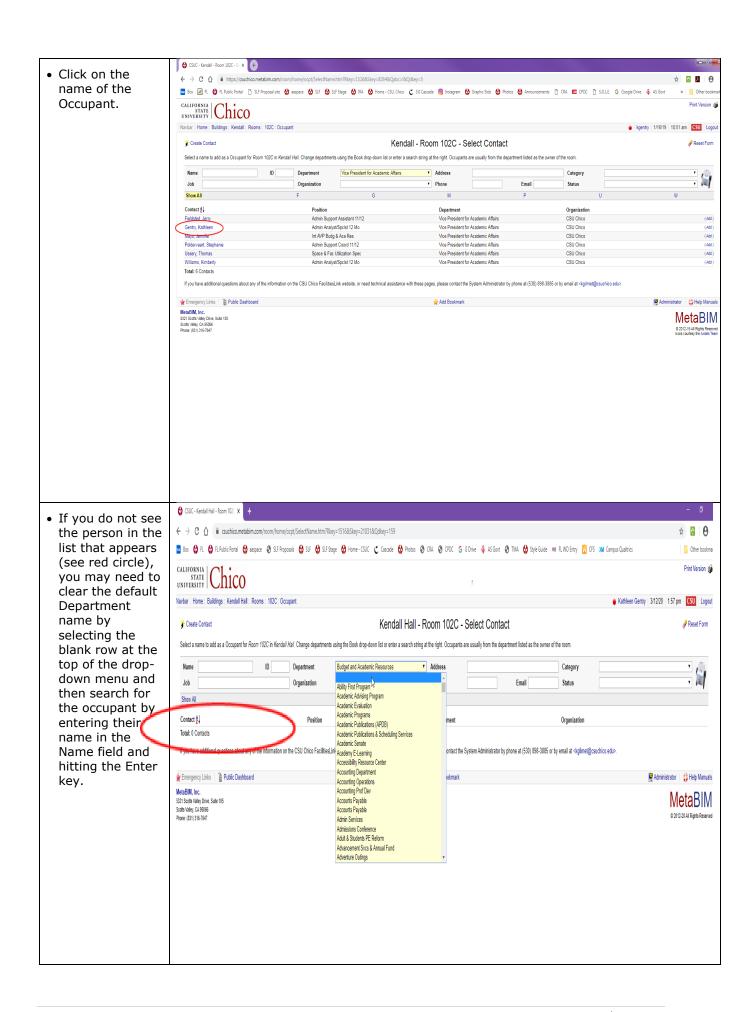

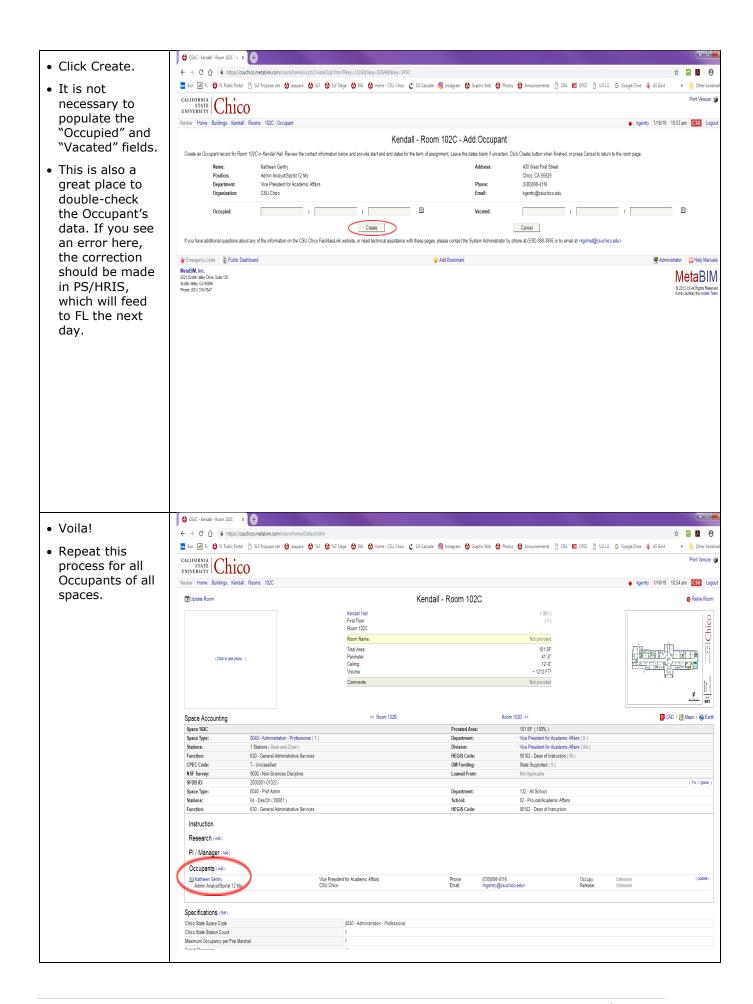

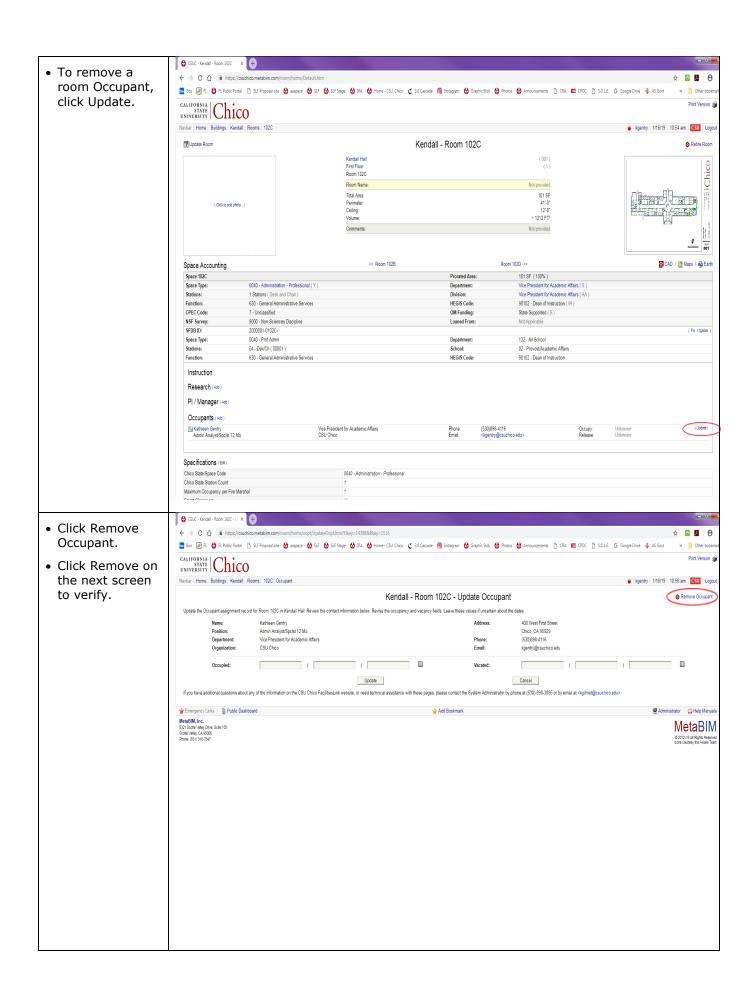

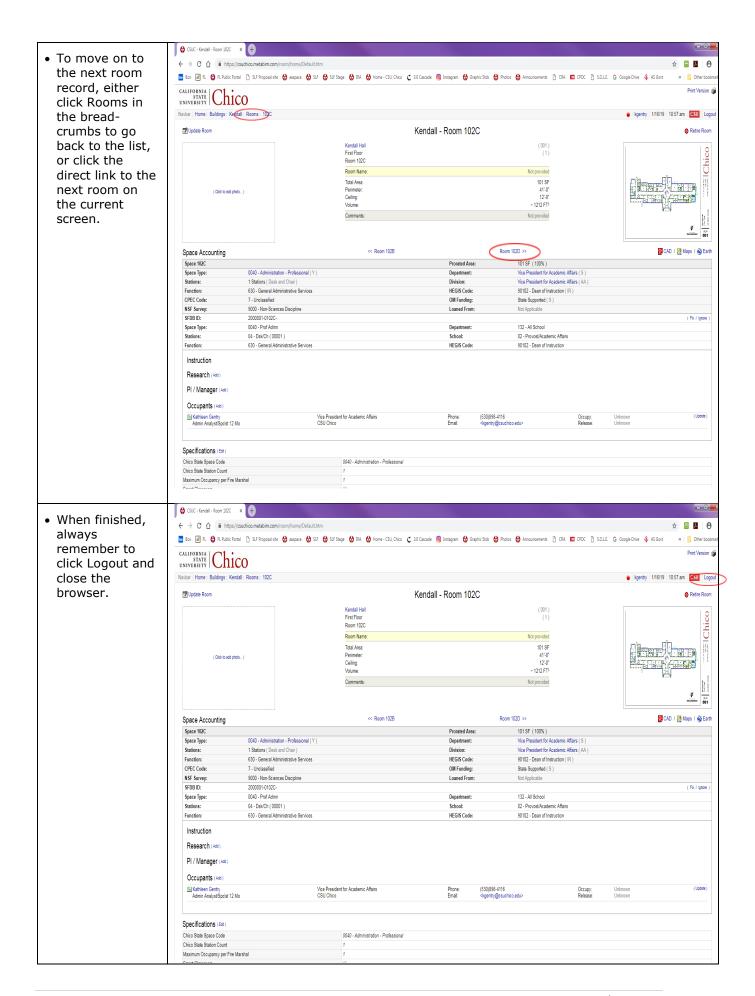

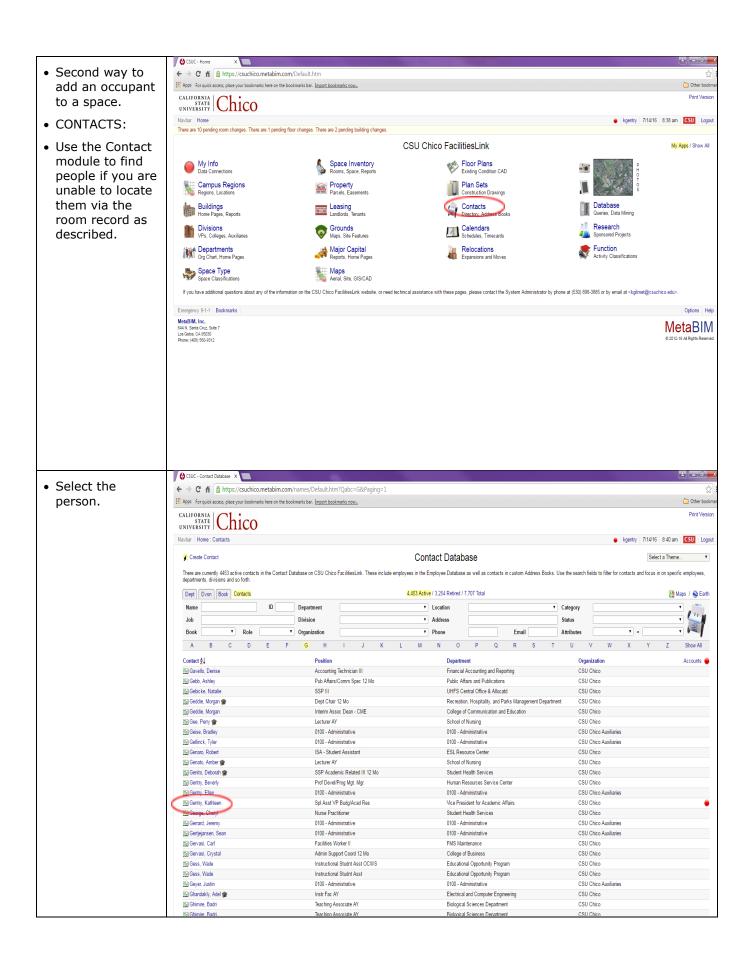

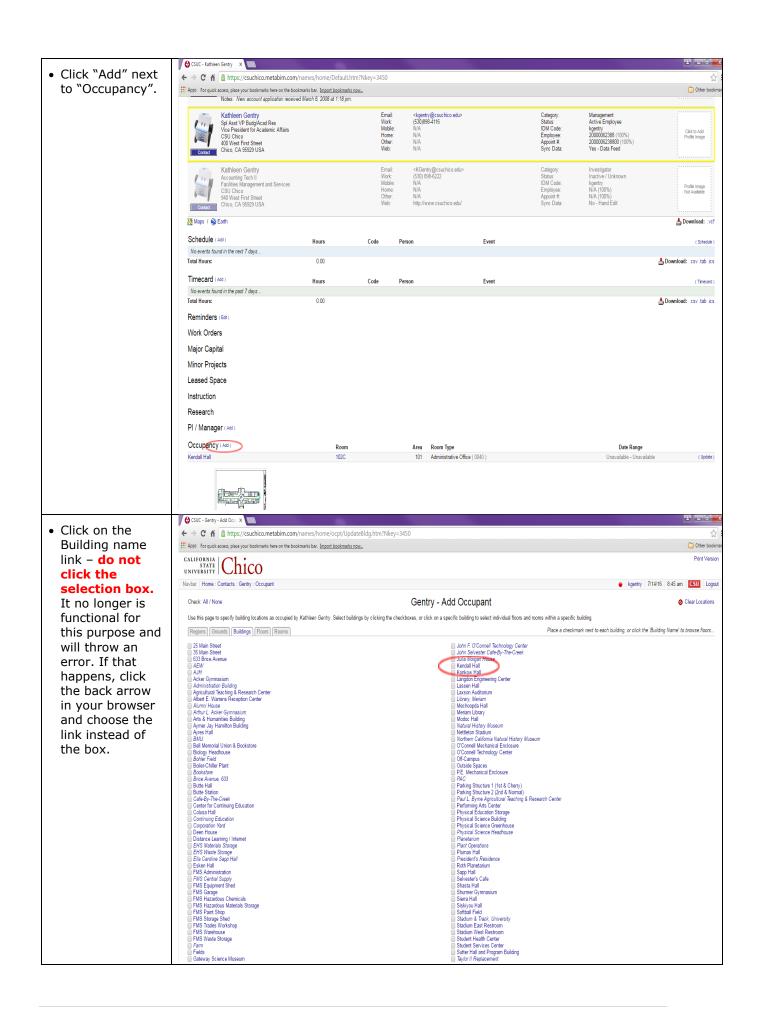

• Select the floor link – do not select the selection box. It no longer is functional for this purpose and will throw an error. If that happens, click the back arrow in your browser and choose the link instead of the box.

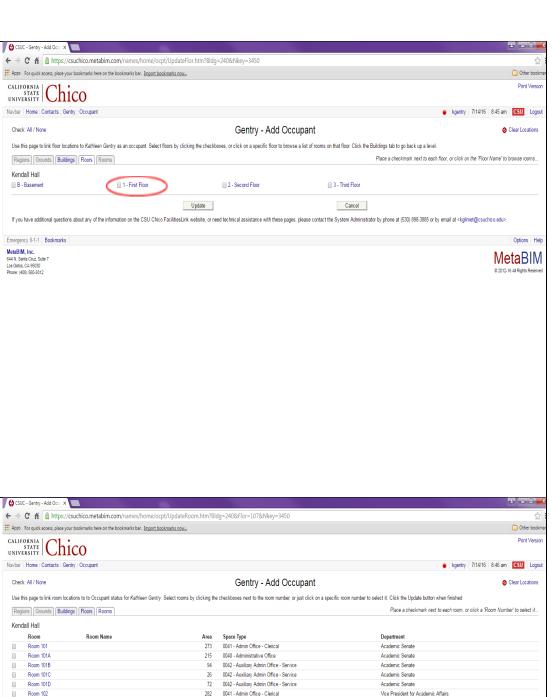

link – do not select the selection box.
It no longer is functional for this purpose and will throw an error. If that happens, click the back arrow in your browser and choose the link instead of the box.

· Select the room

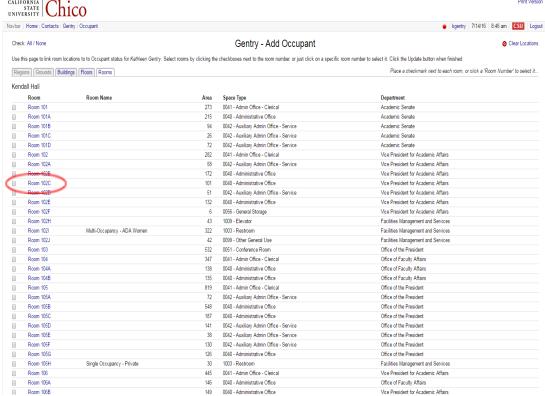

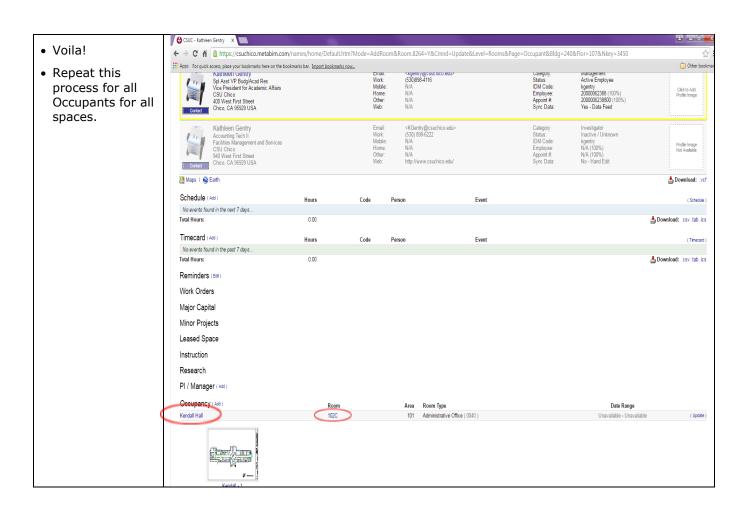

## Tips, Tricks, and Cool Stuff!

STATE UNIVERSITY Chico Print Version 🚳 Adding occupants to Navbar | Home : Buildings : Kendall Hall ● Kathleen Gentry 11/15/19 8:06 am CSU Logout offices provides campus with the **7** Uodate Building Kendall Hall A Retire Building ability to email Main Campus SFDB Number the residents of Facility Code: KNDL 400 West First Street # of Levels: Chico, CA 95929 a specific 1927 Year Built: Butte County building. They Official Name: Glenn Kendall Hall can also email System Name: KENDALI HALL Chester Cole (Romanesque) faculty who Kendall Hall is a two-story Romanesque building constructed of brick and spanish files with columns and arches. The architect was Chester Cole. It is located in the center of campus on the s... teach in the building but don't occupy it. Space Inventory ASF NASF USF MGSF BG C/U OGSF OG50 Rooms Stns B - Basement 0(0) 1,873 (3) 1,873 2,197 2,197 2,197 2,197 1 - First Floor 85 13,886 (71) 115 6,209 (14) 20,095 22,783 23,743 23,263 23,263 2 - Second Floor 67 12,557 (52) 183 7.576 (15) 20.133 22,787 22,787 22,787 22,787 3 - Third Floor A 1,321 (2) 0 285 (2) 1606 1 889 1,889 1,889 1,889 Building Record 159 27 764 (125) 298 15 943 (34) 43 707 49 656 960 50.616 50 136 50 136 CSU-Approved Custodial Area SQF4 Non-Farm: 51.232 SF SQF5 Farm: 0 SF Net Usable (USF) - Exclusions Floor Plans Floor Plan Report Maps / Searth 9 1 - First Floor 3 - Third Floor R - Rasement 2 - Second Floor Classification STATE UNIVERSITY Chico · Every item is pre-selected. Navbar | Home : Buildings : Acker Gymnasium : Email ● Kathleen Gentry | 11/15/19 | 8:38 am | CSU | Logout The PI/Manager Acker Gymnasium - Email the Building function is not Use the form below to select the users you wish to contact. Once finished, continue via the buttons at the bottom of the page. currently used Org Unit Building Contacts 🗵 PI/Manager ☑ Occupants 🔽 Instructors 🗸 Term 2019 Fall Term (2198) so it doesn't matter of that Amaro, Chevenne Balasek, Kathi Barker, Anita Ø Azad, Farshad box is checked camaro4@csuchico.edu Kinesiology Department fazad@csuchico.edu Kinesiology Department kbalasek@csuchico.edu Education abarker@csuchico.edu Intercollegiate Athletics or not. Ø Barker, William Cariss, Daniel Carter, Kristina Barry, Jolene sbarker@csuchico.edu Intercollegiate Athletics dcariss@csuchico.edu Education klcarter@csuchico.edu
Public Health & Health Services Administration jrbarry@csuchico.edu • Select/de-select Ciapponi, Traci Ceccon, Brian Chavez, Colby Christopherson, Jeanne Ø as appropriate bceccon@csuchico.edu Intercollegiate Athletics cchavez38@csuchico.edu ichristopherson1@csuchico.edu tciapponi@csuchico.edu Kinesiology Department Kinesiology Department Kinesiology Department for your email. If Cross, Don rcross@csuchico.edu Clark, Jonathan Cross, Barbara Fairchild, Sabrina Ø you do not wish bcross@csuchico.edu jclark45@csuchico.edu sfairchild@csuchico.edu Kinesiology Department Kinesiology Department Kinesiology Department Kinesiology Department to send to Gabriel, Kathleen Knight, Parker
pknight3@csuchico.edu
FDN Student- Minors/Outside Fuhs David Kaiser, Benjamin bkaiser@csuchico.edu Ø kfgabriel@csuchico.edu Education faculty who are dfuhs@csuchico.edu Information Security Office Kinesiology Department not occupants, Mckenzie, Wendy wmckenzie@csuchico.edu Kinesiology Department Lowe Deanna ☑ McLaughlin, JaNae Stahl, Austin Ø j/mc/aughlin@csuchico.edu Kinesiology Department astahl1@csuchico.edu de-select the dmlowe@csuchico.edu Kinesiology Department Kinesiology Department "Instructors" ☑ Trajkovski, Maya Stromness, Rex Tacla, Devin Ø rstromness@csuchico.edu Kinesiology Department mtrajkovski@csuchico.edu Kinesiology Department check box. dtacla@csuchico.edu Kinesiology Departmen Click Continue at Continue the bottom of the screen. referency Links | Public Dashboard Add Bookmark Religion Manuals MetaBIM Inc MetaBIM 5321 Scotts Valley Drive, Suite 105 Scotts Valley, CA 95066 © 2012-19 All Rights Reserve Phone: (831) 316-7647

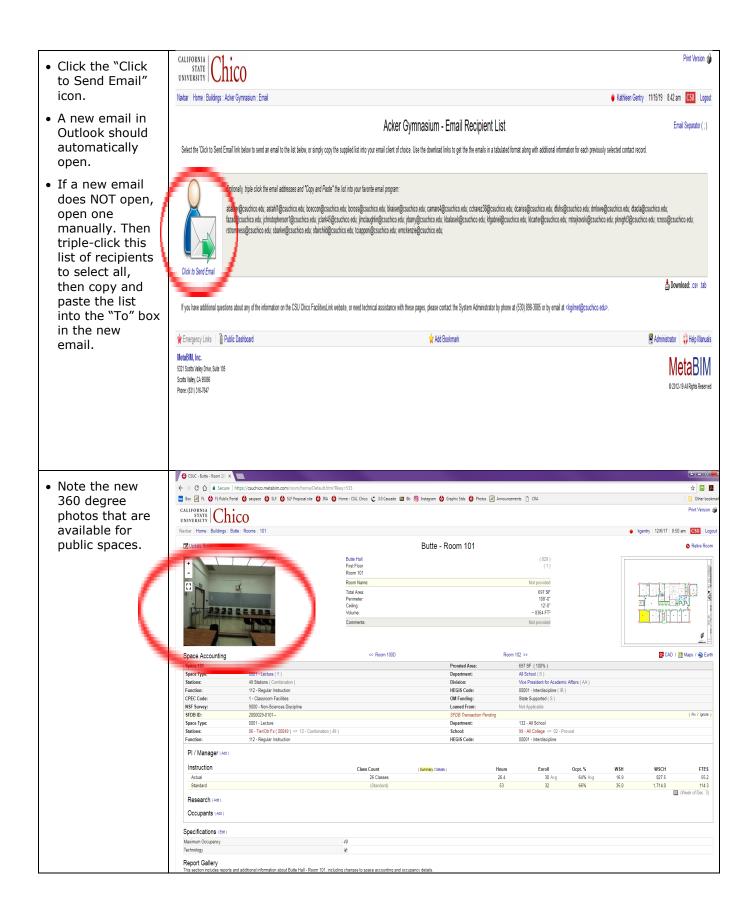

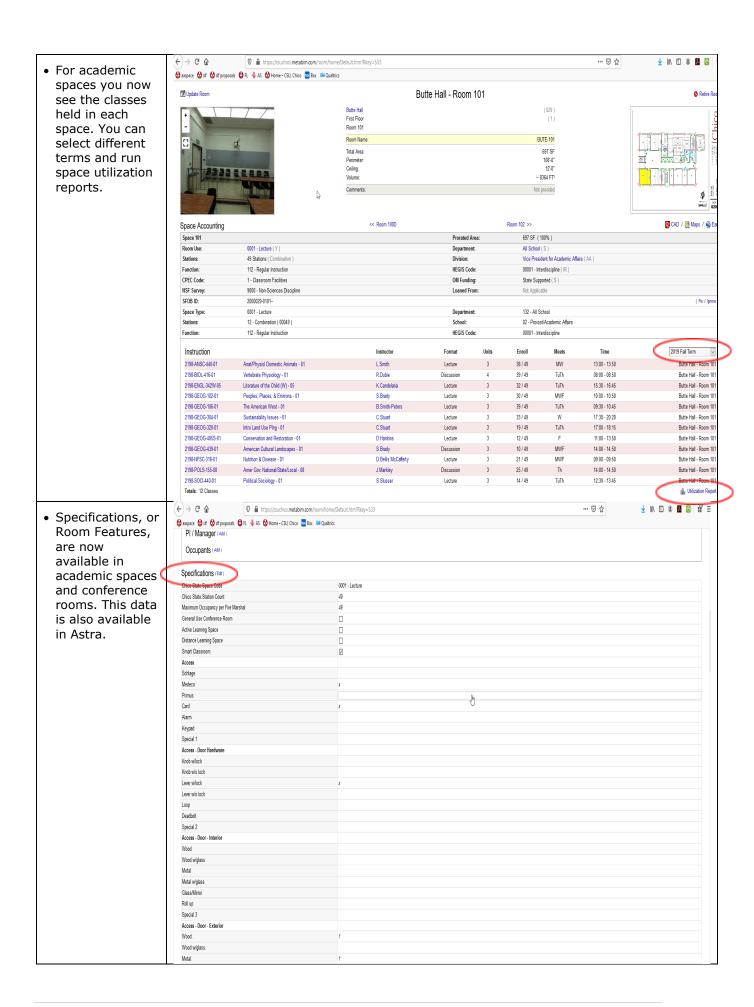

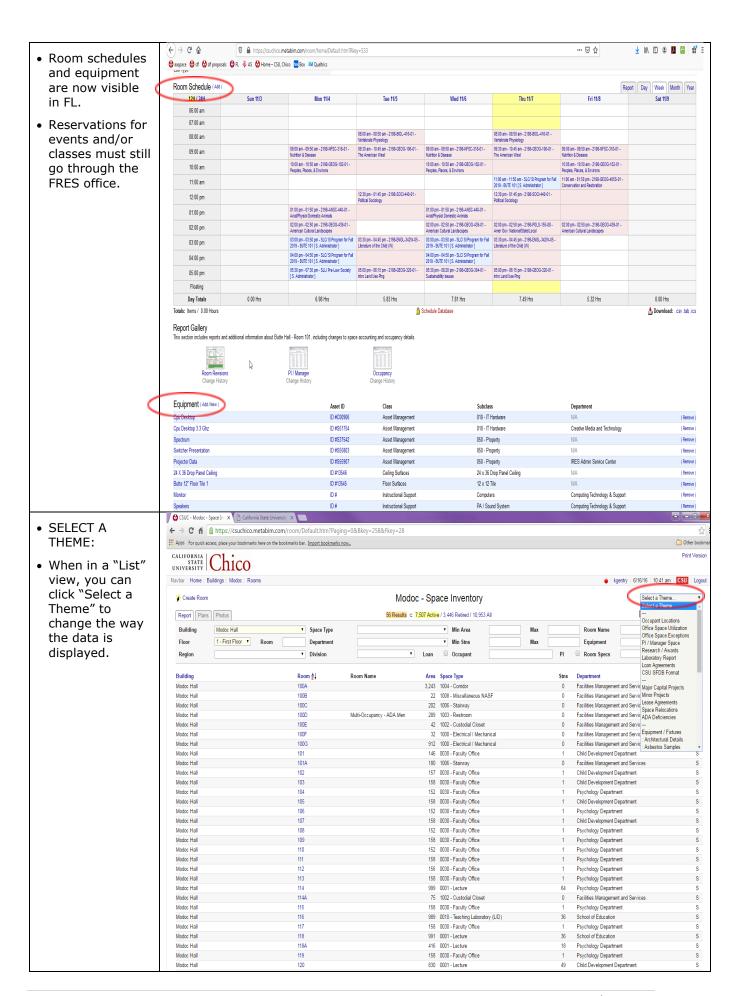

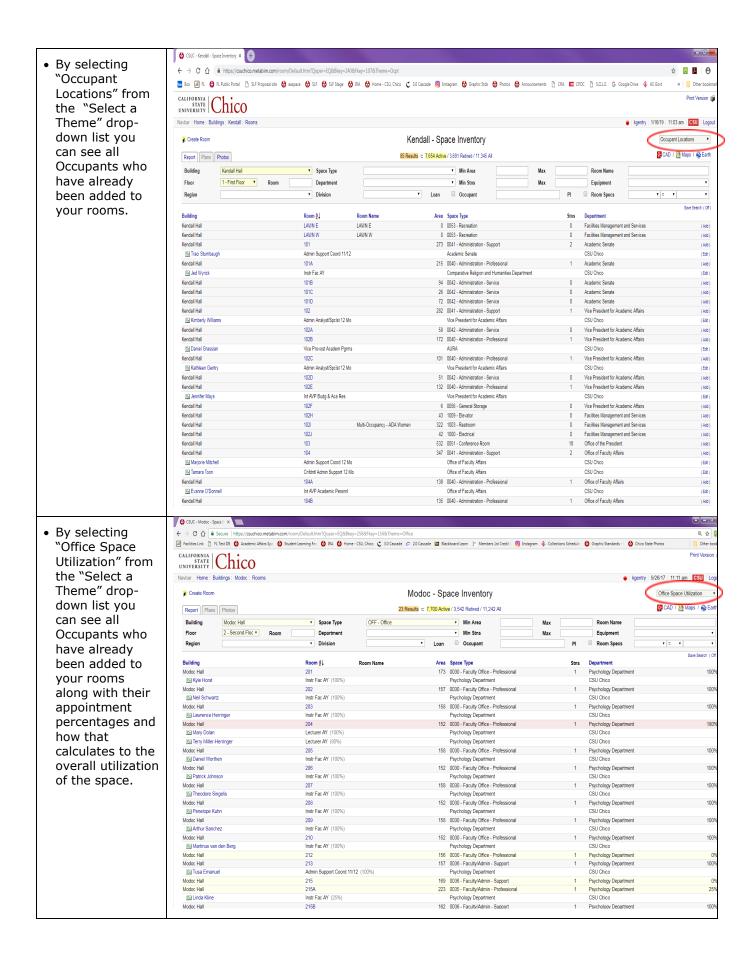

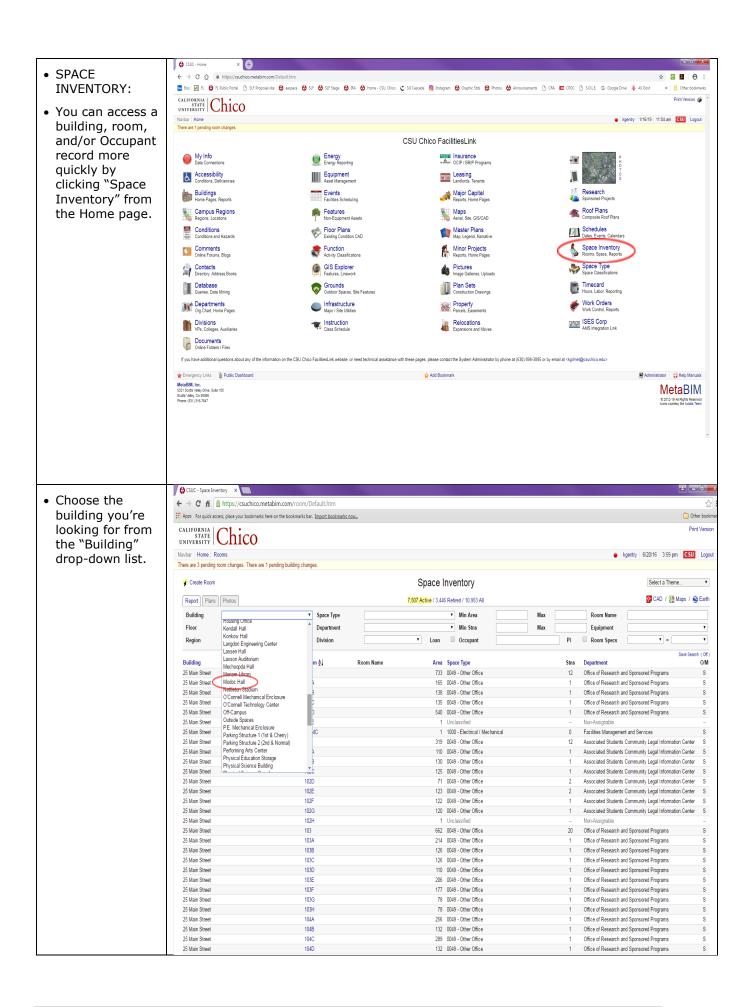

• OR, enter a 🗲 🗦 🤁 📫 🖺 https://csuchico.metabim.com/room/Default.htm?Theme=&Paging=0&Bkey=&Ukey=&QareaMin=&QareaMax=&Qname=&Fkey=&Qroom=103&Dkey=&QstnsMin=&QstnsMin=&Qeapt=&Qr room number in narks here on the bookmarks bar. <u>Import bookmarks now...</u> STATE Chico Print Versio the "Room" field and press the Navbar | Home : Rooms ● kgentry | 6/20/16 | 4:04 pm | CSU | Logoul Enter key, then There are 3 pending room changes. There are 1 pending building changes click the link for Select a Theme... ▼ Space Inventory the room you're CAD / Maps / SEarth Report Plans Photos 82 Results C 7.507 Active / 3.446 Retired / 10.953 All looking for. ▼ Min Area Departmen ▼ Min Stns Equipment ▼ Division ▼ Loan □ Occupant PI Room Specs Building Area Space Type O/M 25 Main Stree 103 662 0049 - Other Office Office of Research and Sponsored Programs 103A 214 0049 - Other Office Office of Research and Sponsored Programs 25 Main Street 25 Main Street 103B 126 0049 - Other Office Office of Research and Sponsored Programs 25 Main Street 103C 126 0049 - Other Office Office of Research and Sponsored Programs 110 0049 - Other Office Office of Research and Sponsored Programs 25 Main Street 25 Main Street 103E 206 0049 - Other Office Office of Research and Sponsored Programs 25 Main Street 103E 177 0049 - Other Office Office of Research and Sponsored Programs 78 0049 - Other Office Office of Research and Sponsored Programs 25 Main Street 25 Main Street 103H 78 0049 - Other Office Office of Research and Sponsored Programs Albert F. Warrens Reception Cente 103 206 0099 - Other General Use Office of the President 30 1004 - Corridor Facilities Management and Services Arts & Humanities Building Arts & Humanities Building 56 1007 - Telecom Close Computing and Communications Services Arts & Humanities Building 103B 27 1009 - Flevator Facilities Management and Services 133 0029 - Other Special Instructiona Communication Arts and Sciences Aymer Jay Hamilton Building Aymer Jay Hamilton Building 163 0030 - Faculty Office Communication Arts and Sciences Avmer Jav Hamilton Building 103B 115 0029 - Other Special Instructiona Communication Arts and Sciences 887 0010 - Teaching Laboratory (G/D) Department of Art and Art History Ayres Hall 154 1006 - Stairway 103A Facilities Management and Services Ayres Hall Bell Memorial Union & Bookstore 103 299 0051 - Auxiliary Con Associated Students 409 1003 - Restroom Facilities Management and Services Bell Memorial Union & Bookstore Multi-Occupancy-Men Bell Memorial Union & Bookstore 103B 405 1003 - Restroon Facilities Management and Services Bell Memorial Union & Bookstore 1030 29 1002 - Custodial Close Facilities Management and Services Biology Headhouse 488 0025 - Animal Quarters Biological Sciences Department Biology Headhouse 221 0025 - Animal Quarter Biological Sciences Department Boiler-Chiller Plant 103 951 1000 - Flectrical / Mechani Facilities Management and Services Butte Hall 700 0001 - Lecture Geography and Planning Department 44 1003 - Restron Butte Station Associated Students Center for Continuing Education 61 0049 - Other Office Center for Regional and Continuing Education Colusa Hall 258 0049 - Other Office CSUC - Space Inventory X • OR, enter an ← → C fi https://csuchico.metabim.com/room/Default.htm occupant's name ## Apps For quick access, place your bookmarks here on the bookmarks bar. Import bookmarks no STATE Chico in the "Occupant" field Navbar | Home : Rooms ● kgentry | 6/20/16 | 4:07 pm | CSU | Logoul and press the There are 3 pending room changes. There are 1 pending building changes. Enter key to see \* Create Room Select a Theme... Space Inventory if the Occupant 7,507 Active / 3,446 Retired / 10,953 All 🚰 CAD / 🎊 Maps / 🗞 Earth has already been Report Plans Photos Building assigned to a ▼ Space Type ▼ Min Area Max Room Name ▼ Room ▼ Min Stns Equipment Floor Department space on ▼ Division Loan Occupant Room Specs campus. Room Name Building Room 41 Area Space Type Department O/M 733 0049 - Other Office 25 Main Street 101 Office of Research and Sponsored Programs 165 0049 - Other Office Office of Research and Sponsored Programs 25 Main Street 101A Office of Research and Sponsored Programs 25 Main Stree 135 0049 - Other Office Office of Research and Sponsored Programs Office of Research and Sponsored Programs 25 Main Street 101D 540 0049 - Other Office 25 Main Street 101E 1 Unclassifier 25 Main Street 101MC 1 1000 - Electrical / Mechan Facilities Management and Services 25 Main Street 102 319 0049 - Other Office Associated Students Community Legal Information Center 110 0049 - Other Office Associated Students Community Legal Information Center 25 Main Street Associated Students Community Legal Information Center 25 Main Street 102C 125 0049 - Other Office Associated Students Community Legal Information Center 25 Main Street 1020 71 0049 - Other Office Associated Students Community Legal Information Center 25 Main Street 102E 123 0049 - Other Office Associated Students Community Legal Information Center 25 Main Street 102F 122 0049 - Other Office Associated Students Community Legal Information Center 102G 120 0049 - Other Office Associated Students Community Legal Information Center 25 Main Street 25 Main Street 1 Unclassifier 103 Office of Research and Sponsored Programs 25 Main Street 103A 214 0049 - Other Office Office of Research and Sponsored Programs 25 Main Street 103B 126 0049 - Other Office Office of Research and Sponsored Programs 25 Main Street 1030 126 0049 - Other Office Office of Research and Sponsored Programs 25 Main Street 103D 110 0049 - Other Office Office of Research and Sponsored Programs 103E 206 0049 - Other Office Office of Research and Sponsored Programs 25 Main Street 25 Main Street 177 0049 - Other Office Office of Research and Sponsored Programs 103G 78 0049 - Other Office Office of Research and Sponsored Programs 25 Main Street 103H 78 0049 - Other Office Office of Research and Sponsored Programs 25 Main Street 104A 256 0049 - Other Office Office of Research and Sponsored Programs 25 Main Street 104B 132 0049 - Other Office Office of Research and Sponsored Programs 104C 289 0049 - Other Office Office of Research and Sponsored Programs 25 Main Street Office of Research and Sponsored Programs

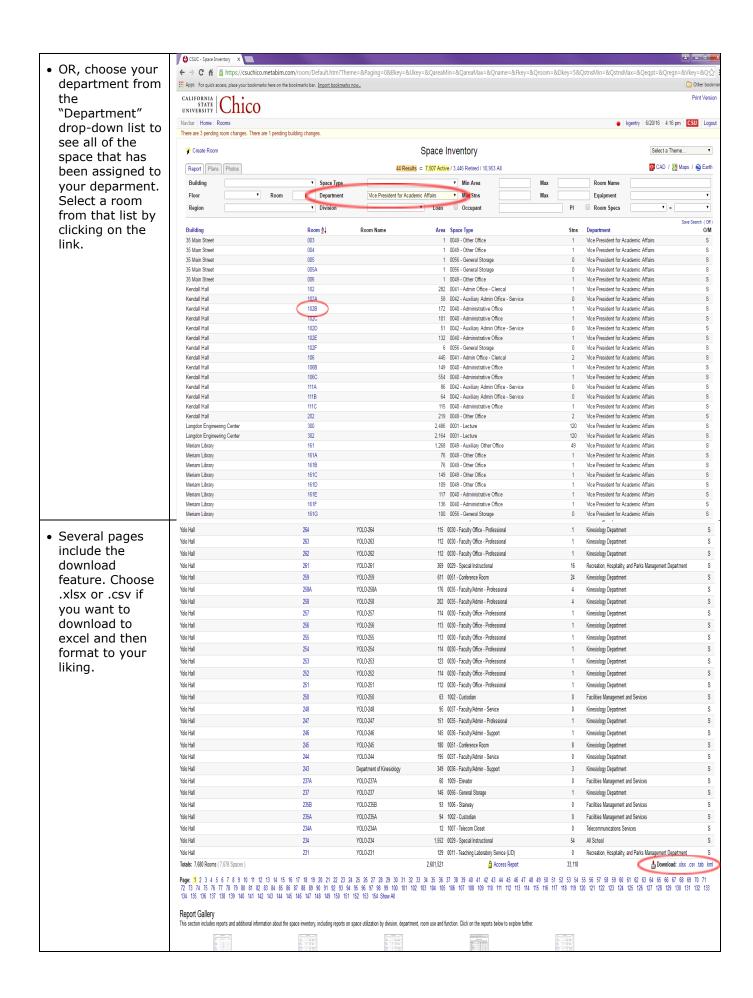

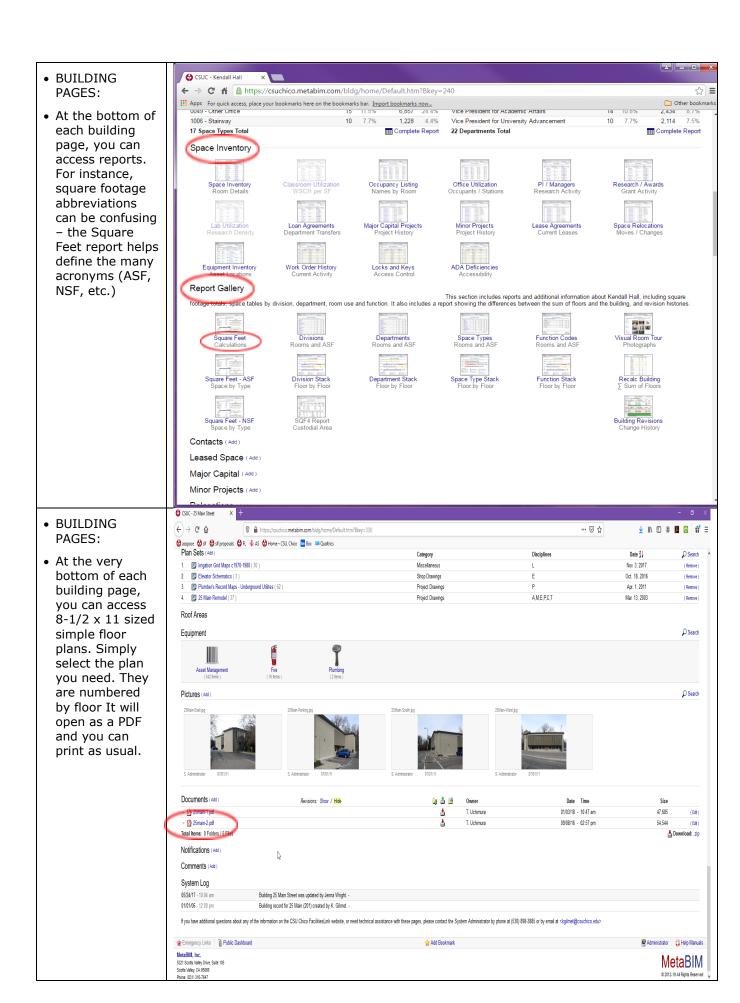